To declare your minor, you will initiate the process through the registrar's website using the Adobe Sign form link at the bottom of this page. Please read the following department instructions before you fill out your form.

The requirements for each track are linked below.

- **[Art History Minor](https://www.coloradocollege.edu/academics/dept/art/requirements/concentrations/art-history/#ahminor)**
- **[Art Studio Minor](https://www.coloradocollege.edu/academics/dept/art/requirements/concentrations/art-studio.html#asminor)**

When you fill out the "courses taken" and "still to be taken", please list the course numbers and how they meet requirements of the minor. See below is an example of an Art Studio Minor declaration:

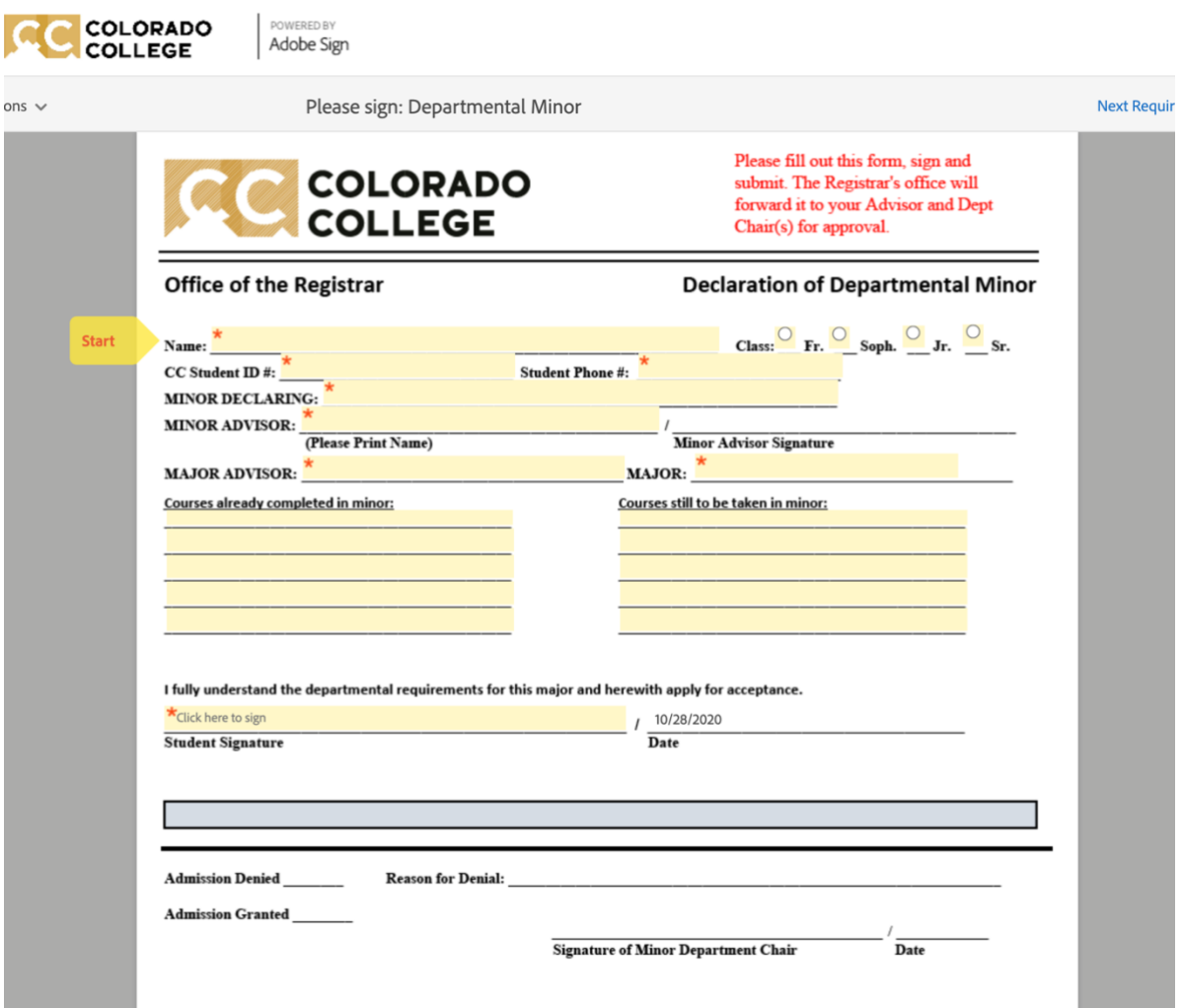

**Declare Your Art Minor [here](https://coloradocollege.na2.echosign.com/public/esignWidget?wid=CBFCIBAA3AAABLblqZhCKy47S_3jKImOwZaRqx7oBjBMzjIprxTedTYQZt-EtObKv9dt-eKN9-1ZsdfCRKfU*)**